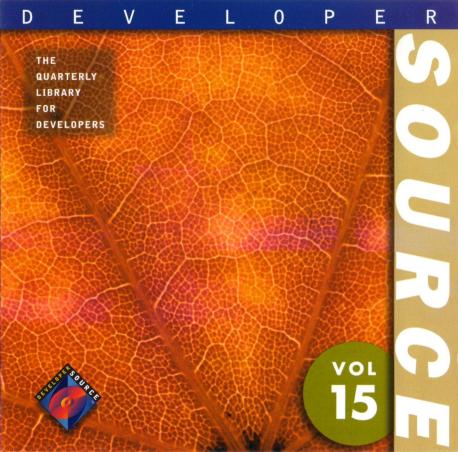

## System Requirements

Microsoft<sup>®</sup> Windows 95<sup>®</sup>. Windows NT<sup>™</sup> version 3.x. Windows 3.1. minimum 80386DX processor at 20MHz. 8 Mb RAM, VGA monitor, MS-DOS 5.0 or later Microsoft CD Extensions (MSCDEX) version 2.2 or later, and compatible CD-ROM driver. A CD-ROM drive and mouse or compatible pointing device.

## To Access Developer Source™

- I. In Program Manager, open the Developer Source group and doubleclick on the Developer Source icon.
- 2. In Windows 95, click the Start button and choose Programs to access the Developer Source icon.

#### Performing a Search

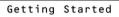

- 1. To install Developer Source, insert the Developer Source compact disc into the CD-ROM drive.
- 2. In the File Manager, or Explorer in Windows 95. double-click on SETUP.EXE in the directory window for your CD-ROM drive.
- 3. Follow the installation instructions on your screen. The installation program will create an icon in Program Manager named Developer Source.

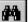

- I. Click on the icon from the toolbar or select Search from the Tools menu.
- 2. Type a word(s) or phrase in the Search dialog box using Boolean operators AND, OR, NOT, or the proximity operator NEAR to locate articles containing your search criteria.

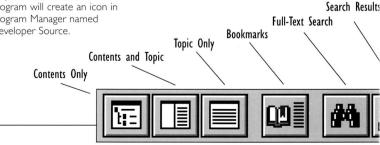

## Using the Table of Contents

I. Click on the

toolbar

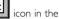

- 2. Double-click on a branch in the Table of Contents pane to view sublevels.
- Double-click on a topic title in the Table of Contents to view that topic.

### Searching a Subset of Developer Source

Selecting a subset restricts searching to selected publications in Developer Source.

- To select a pre-defined subset, choose Define Subsets in the Search dialog box and select a subset from the drop-down list.
- To define a subset, choose Define Subsets from the Search dialog box, select publications from the list and click on Add.Type a name for the subset and then click on Save.
- 3. To remove a publication from a subset, select the publication and click on Remove.

For more complete instructions on using Developer Source, use online Help.

Copyright © 1996 I-MODE Publications, Inc. All Rights Reserved. I-MODE Publications, Inc. 100 Corporate Drive, Yonkers, NY 10701

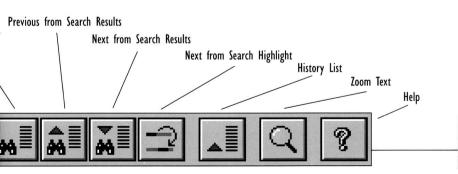

# VOLUME 15 DEVELOPER SOURCE

## Technical Support:

914-328-2269

or by e-mail:

support@i-mode.com.

#### For Subscription Information:

**800-370-6717** (US only), outside the US call:

914-328-2269

or fax: 914-328-2895,

attn: Developer Source.

Copyright © 1999 I-MODE Publications, Inc. All Rights Reserved. I-MODE Publications, Inc., 200 Mamaroneck Ave., White Plains, NY 10601.